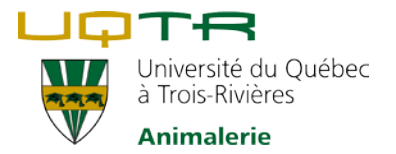

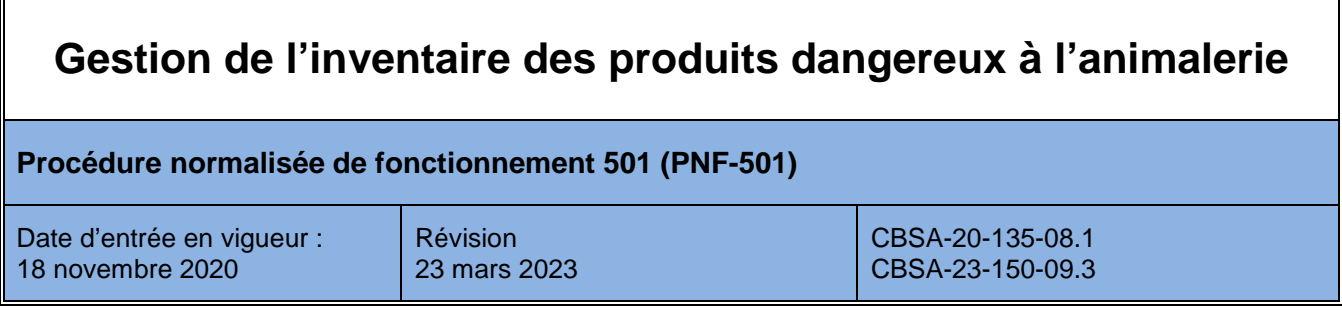

## **Matériel**

### **Documents et formulaires**

- Inventaire des produits dangereux
- [Formation système d'inventaire des produits dangereux](https://oraprdnt.uqtr.uquebec.ca/pls/protege/gscw031?owa_no_site=793&owa_no_fiche=8)

### **Généralités**

- L'inventaire des produits dangereux se trouve sur l[e Personet](https://oraprdnt.uqtr.uquebec.ca/pls/protege/intw000) dans la section « Outils de gestion » « Systèmes administratifs ».
- La formation sur le système d'inventaire des produits dangereux est également disponible en ligne afin de connaitre le fonctionnement de l'inventaire.
- La gestion de l'inventaire permet de connaitre la quantité, la concentration et la localisation des produits à l'animalerie.
- Il permet ainsi de réduire les risques associés aux matières dangereuses, d'effectuer une meilleure prévention et d'améliorer les interventions en cas d'urgence.
- Il permet également d'effectuer une rotation des produits.
- Les produits entreposés dans les armoires des chercheurs sont gérés par ces derniers et doivent apparaitre dans leur propre inventaire des produits dangereux.
- Un membre du personnel de soin est désigné par le responsable de l'animalerie pour tenir à jour l'inventaire.

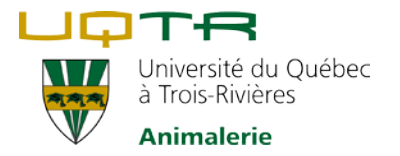

## **Méthodes et procédures**

#### **Réception de marchandise**

- 1. Lors de la réception de la marchandise, les produits ainsi que leurs bons de commande sont placés sur le bureau du responsable de l'inventaire des produits dangereux.
- 2. La date de réception du produit doit être inscrite sur l'étiquette et une vérification doit être réalisée afin de procéder à un entreposage sécuritaire des produits :
	- Vérifier qu'il s'agit du produit commandé et que sa concentration est celle requise.
	- Prendre connaissance des pictogrammes de danger SIMDUT
	- Consulter la fiche de données de sécurité du produit disponible dans le logiciel de gestion de l'inventaire.
	- Vérifier que le produit n'est pas périmé.
- 3. Le responsable de l'inventaire doit ensuite effectuer une recherche dans la base de données afin de vérifier si le produit est présent dans l'inventaire.

Si le produit n'est pas dans l'inventaire, il faut procéder à un ajout dans la base de données :

- Cliquer sur « Ajout de produit ».
- Entrer toutes les informations pertinentes : Nom, concentration, distributeur, format, date de réception et localisation dans l'animalerie.
- Enregistrer.
- Lors de l'ajout d'un nouveau produit, il faut communiquer avec le Service de la protection publique et santé et sécurité au travail - gestion des matières dangereuses, à l'adresse suivante : [gmd@uqtr.ca](mailto:gmd@uqtr.ca).
- Ces derniers effectueront l'ajout de la fiche de données de sécurité du produit dans la base de données de l'inventaire.
- Au besoin, des étiquettes pour les produits à diluer nous seront fournies par ce service.

Si le produit est dans l'inventaire, les informations suivantes doivent dûment être entrées dans le logiciel : la date de réception, le nom du produit, la quantité, sa concentration et le numéro du local dans lequel il sera placé.

4. Dès que tous les renseignements sont entrés dans le logiciel, le responsable de l'inventaire effectue le transfert du produit vers l'animalerie.

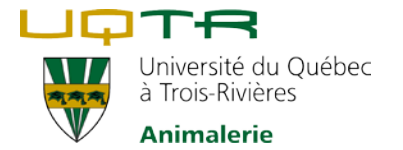

### **Rotation des produits**

- Une vérification des dates de péremption est effectuée avant de placer ou d'ouvrir un produit.
- La rotation est essentielle afin que les produits entreposés ne soient pas périmés avant l'utilisation.
- Tout produit périmé doit être apporté au bureau du responsable de l'inventaire des produits dangereux qui procédera à son retrait de l'inventaire et en disposera auprès du Service de la protection publique et santé et sécurité au travail - gestion des matières dangereuses.

#### **Contenants vides**

- Apporter les contenants vides et fermés au bureau du responsable de l'inventaire des produits dangereux.
- Le responsable procédera au retrait du produit dans le logiciel.
- Une fois le produit retiré de l'inventaire, le contenant vide sera remis au Service de la protection publique et santé et sécurité au travail - gestion des matières dangereuses.
- Si nécessaire, une notice sera mise sur le tableau de commande / réception dans le bureau afin d'assurer la recommande du produit.

#### Éthanol 95% et Isopropanol 70%

- Lorsque les contenants sont vides, raturer les pictogrammes et jetez-les à la poubelle.
- Les contenants ne peuvent être réutilisés ou recyclés à l'exception des gallons que nous utilisons pour nos dilutions d'Éthanol.
- Lorsque notre armoire est vide, contacter le technicien en gestion des matières dangereuses afin de se procurer de nouveaux contenants. C'est également ce technicien qui s'occupera de nous transférer les produits directement dans notre inventaire.

#### **Ressources**

Afin d'avoir des informations supplémentaires ou de l'aide en lien avec la base de données d'inventaire des produits dangereux, il est possible de communiquer avec le conseiller en gestion des matières dangereuses et radioprotection ou le technicien en gestion des matières dangereuses [\(Service de la](https://oraprdnt.uqtr.uquebec.ca/pls/public/gscw031?owa_no_site=436&owa_no_fiche=102&owa_bottin=)  [protection publique et de la santé](https://oraprdnt.uqtr.uquebec.ca/pls/public/gscw031?owa_no_site=436&owa_no_fiche=102&owa_bottin=) et sécurité au travail). Il est également possible d'écrire en tout temps à l'adresse courriel suivante : gmd@ugtr.ca.

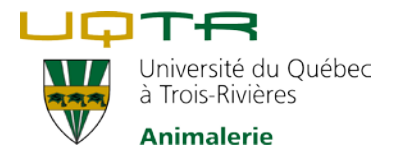

# **Références**

Université du Québec à Trois-Rivières, *[Biosécurité et gestion des matières dangereuses](https://oraprdnt.uqtr.uquebec.ca/pls/public/gscw031?owa_no_site=1855&owa_no_fiche=1&owa_bottin=)*, [En ligne] Consulté le 14 mars 2023.

# **Révisée par :**

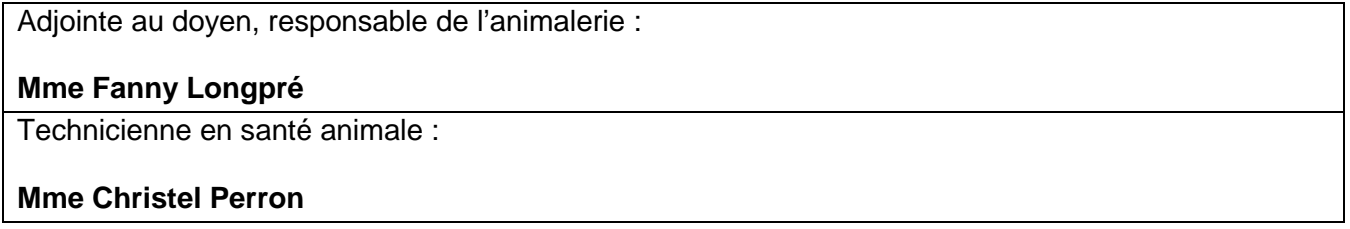

## **Historique des mises à jour :**

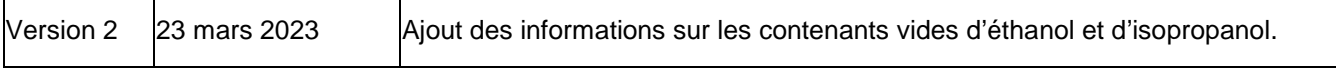